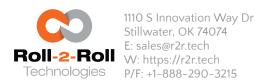

.

During a product changeover or after a width change the following settings can be followed to startup the web guide. **Step 1**: If the web guide is in Automatic mode switch it to manual mode as shown below.

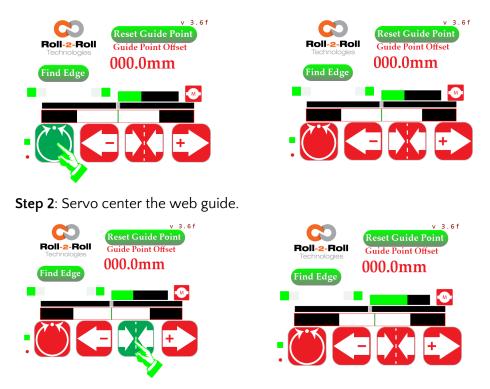

- **Step 3**: If needed position/thread the web at the desired location on the rollers.
- Step 4: Position the two sensors so that web is approximately in the middle of the sensing window of each sensor.

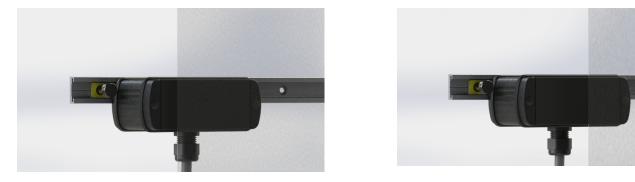

Step 5: On the SCU5 operator interface ensure that the two edges are seen by the controller and reset the guide point.

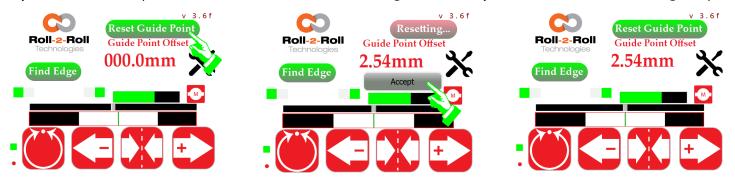

Step 6: Press the Automatic/manual button to put the web guide in Automatic Mode.

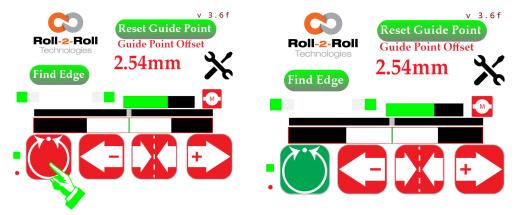

Step 7: If needed use the fine guide point adjustment to fine tune the desired web location.